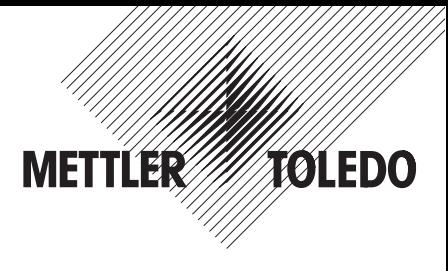

# **Notice d'installation Terminaux Spider et Spider S METTLER TOLEDO**

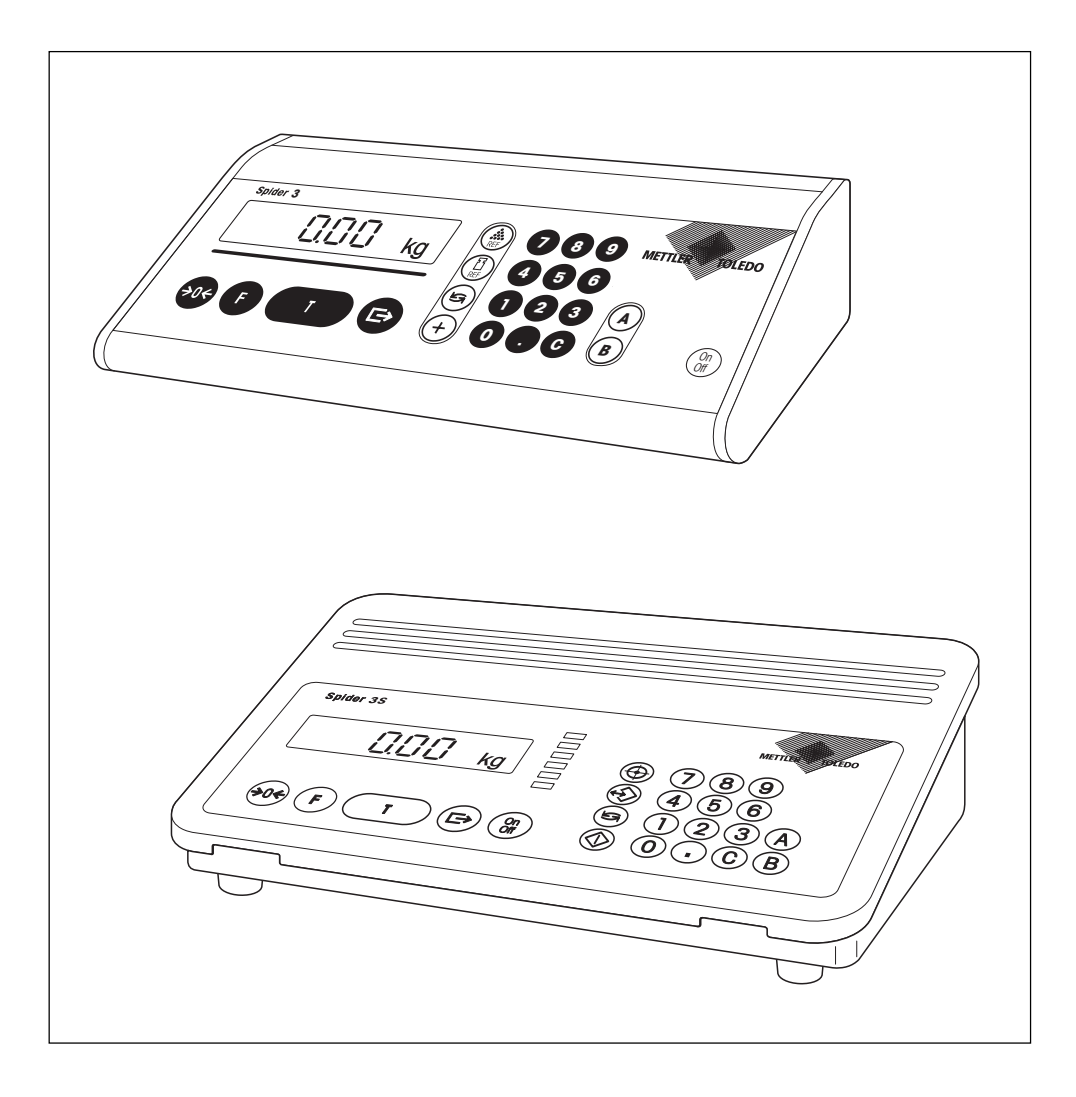

[Notice d'installation terminaux Spider et Spider S METTLER TOLEDO](#page-6-0)

## **[2](#page-7-0)**

## **[Sommaire](#page-10-0)**

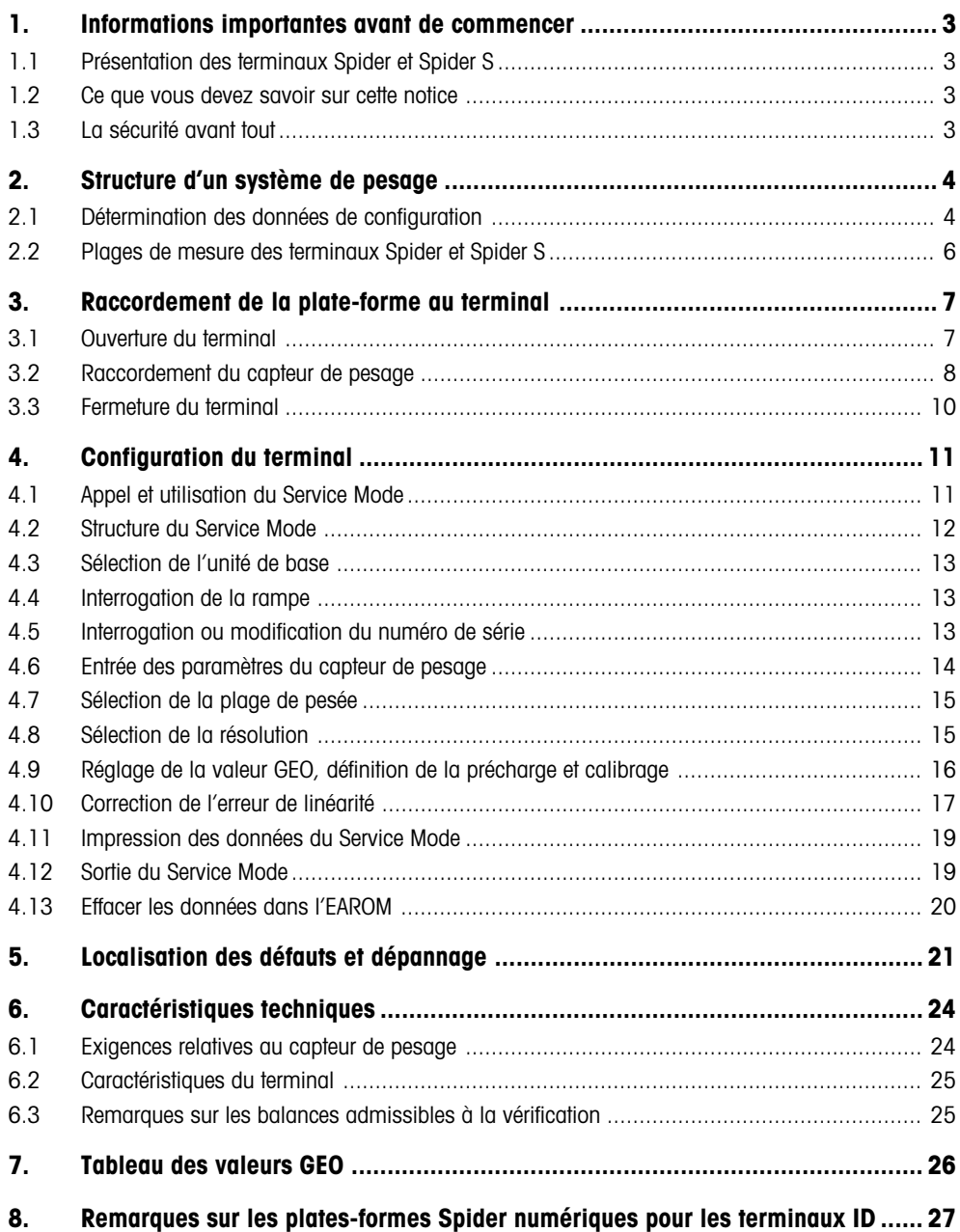

## **1. Informations importantes avant de commencer**

Nous vous remercions d'avoir opté pour un terminal Spider ou Spider S METTLER TOLEDO. Ce chapitre vous donnera des informations de base sur votre terminal. Lisez-le attentivement et respectez scrupuleusement les consignes de securité!

### **1.1 Présentation des terminaux Spider et Spider S**

Tous les terminaux disposent des équipements communs suivants:

- Construction compacte et robuste, en version industrielle avec interface serie RS232C intégrée. Les terminaux Spider S correspondent au degré de protection IP67.
- Clavier facile à utiliser et afficheur de grandes dimensions et de lecture facile (avec éclairage sur les terminaux Spider S).
- Configuration simple par le menu intégré ("Service Mode").
- Possibilités d'extension universelle grâce à de nombreux accessoires.

Votre terminal dispose d'un certificat de conformité CE (voir le mode d'emploi joint à la balance Spider ou Spider S) et METTLER TOLEDO en tant que fabricant est certifié ISO 9001/EN 29001.

## **1.2 Ce que vous devez savoir sur cette notice**

Cette notice décrit uniquement l'**installation des terminaux Spider et Spider S** et l'adaptation à la plateforme de pesage utilisée. L'utilisation du terminal, l'adaptation aux conditions de travail et aux conditions ambiantes ainsi que les fonctions spéciales sont décrites dans le **mode d'emploi** qui fait également partie de l'équipement livré avec la balance.

Les illustrations de cette notice se basent sur le terminal Spider 2 ou Spider 2S; elles sont toutefois valables pour tous les terminaux de la gamme Spider ou Spider S.

## **1.3 La sécurité avant tout**

Respectez les consignes suivantes pour une utilisation sûre et sans problème de votre terminal:

- Lisez attentivement cette notice et le mode d'emploi joint aux balances Spider ou Spider S.
- Les terminaux ne doivent pas etre utilisés dans une atmosphère explosible. La température ambiante␣ admissible s'étend de -10 ... +40 °C.
- Les terminaux **Spider** ne doivent pas être utilisés dans les zones humides. Les terminaux **Spider S** sont autorisés dans les zones humides étant donné qu'ils bénéficient du degré de protection IP67.
- **Terminaux Spider**: utilisez exclusivement l'adaptateur secteur livré avec votre balance et assurez-vous que la tension␣ mentionnée correspond bien à la tension secteur du site. **Terminaux Spider S**: Assurezvous que la valeur de tension imprimée sur la plaque signalétique du terminal correspond à la tension secteur locale, avant de raccorder le terminal au secteur.

## **2. Structure d'un système de pesage**

Avant de construire un système de pesage à l'aide de votre terminal Spider ou Spider S, ses données de base doivent être déterminées (chapitre 4). Ces données sont ensuite entrées dans le Service Mode du terminal (chapitre 4).

## **2.1 Détermination des données de configuration**

Pour la conception d'un système de pesage, les données de base suivantes doivent être disponibles: plage de pesée voulue, précharge, capacité du ou des capteur(s) de pesage et la résolution souhaitée. Ce chapitre explique ces notions et vous aide lors de la détermination des données en question.

### **Plage de pesée**

La plage de pesée désigne la charge utile du système de pesage, autrement dit, la plage dont dispose l'utilisateur pour la pesée de charges. La valeur proposée par le logiciel du terminal pour la plage de pesée est de 60 % de la capacité totale du ou des capteur(s) de pesage. Dans des cas exceptionnels, il est possible de définir une plage de pesée de jusqu'à 120 % de la capacité totale du ou des capteur(s) de pesage. (100 % sur les balances vérifiées). La valeur déterminée pour la plage de pesée doit être entrée dans le bloc "Range" du Service Mode (chapitre 4.7).

### **Précharge**

La précharge contient le poids total de tous les éléments posés sur le capteur de pesage. En font partie la partie supérieure de la plate-forme de pesage, le plateau et tous les dispositifs supplémentaires, comme un convoyeur à rouleau, des récipients de pesage montés de manière fixe, etc.

### **Capacité totale du ou des capteur(s) de pesage**

Pour éviter une surcharge du ou des capteur(s) de pesage, il faut choisir leur capacité (charge nominale) en y incluant une marge de sécurité. Une marge de sécurité est à recommander en particulier lorsque le ou les capteur(s) de pesage présentent de faibles charges nominales ou lorsque la plate-forme de pesage ne possède pas de butées de surcharge.

### **Capacité totale capteur(s) de pesage = Plage de pesée + précharge + marge de sécurité**

La capacité déterminée doit être entrée dans le bloc "Cell" du Service Mode (chapitre 4.6). La capacité totale admissible est de 100 tonnes.

Sur les **systèmes à plusieurs capteurs de pesage,** il faut diviser le total formé par la plage de pesée, la précharge et la marge de sécurité par le nombre de capteurs (4 max.) pour déterminer la capacité du capteur individuel. Une marge de sécurité suffisante est particulièrement importante s'il faut compter avec une forte charge sur les coins de la plate-forme de pesage, de telle sorte que la charge ne se répartit pas uniformément sur tous les capteurs. Dans le Service Mode, il faut entrer la capacité totale de tous les capteurs.

Sur les **systèmes avec un système de leviers,** il faut diviser le total formé par la plage de pesée, la précharge et la marge de sécurité par le rapport de levier du système de leviers pour déterminer la capacité du capteur. Dans le bloc "CELL" du Service Mode, il faut entrer le total formé par la plage de pesée, la précharge et la marge de sécurité (= capacité du capteur de pesage multiplié par le rapport de leviers).

### **Résolution maximale**

Dans le bloc "Resolution" du Service Mode (chapitre 4.8), vous pouvez sélectionner la résolution voulue (échelons d'affichage). La résolution possible maximale de votre système de pesage dépend de la capacité totale du ou des capteur(s). La résolution maximale (1d/1e) peut être déterminée à l'aide de la formule:

### **Capacité totale du ou des capteur(s) de pesage**

#### **50'000 (ou 5'000 sur les balances vérifiées)**

Le logiciel du terminal calcule les échelons d'affichage possibles sur la base de la capacité totale entrée du ou des capteur(s) de pesage et de l'indication s'il s'agit d'un système de pesage vérifié ou non vérifié. Dans le Service Mode, vous pouvez sélectionner la valeur appropriée dans les échelons d'affichage disponibles. Remarque : Le logiciel arrondit la résolution maximale déterminée à la prochaine valeur de 1, 2, ou 5 x (10\*) (étudiez les exemples):

#### **Exemples**

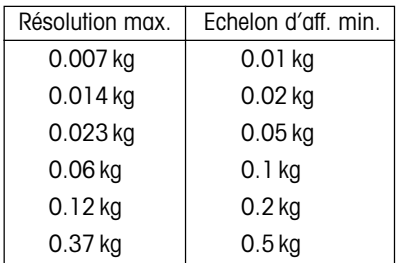

Les explications précédentes se rapportent à des cellules de mesure d'une sensibilité de 2 mV/V. Pour une sensibilité de 3 mV/V, une résolution maximale de 70'000 d (7'000 e) peut être atteinte. Le tableau suivant indique les valeurs correspondantes:

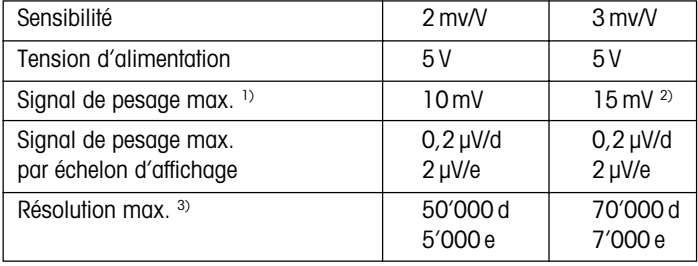

<sup>1)</sup> Signal de pesage max. = Tension d'alimentation multipliée par la sensibilité.

2) Uniquement 14 mV mesurable par le convertisseur A/N, c'est pourquoi, la plage de pesée peut être au maximum de 93 % de la capacité des capteurs.

 $3)$  Résolution max.  $=$  Signal de pesage max. divisé par le signal de pesage max. par échelon d'affichage.

## **2.2 Plages de mesure des terminaux Spider et Spider S**

Lors de la construction d'un système de pesage, il faut tenir compte des plages de mesure des terminaux Spider et Spider S conformément à la figure ci-dessous.

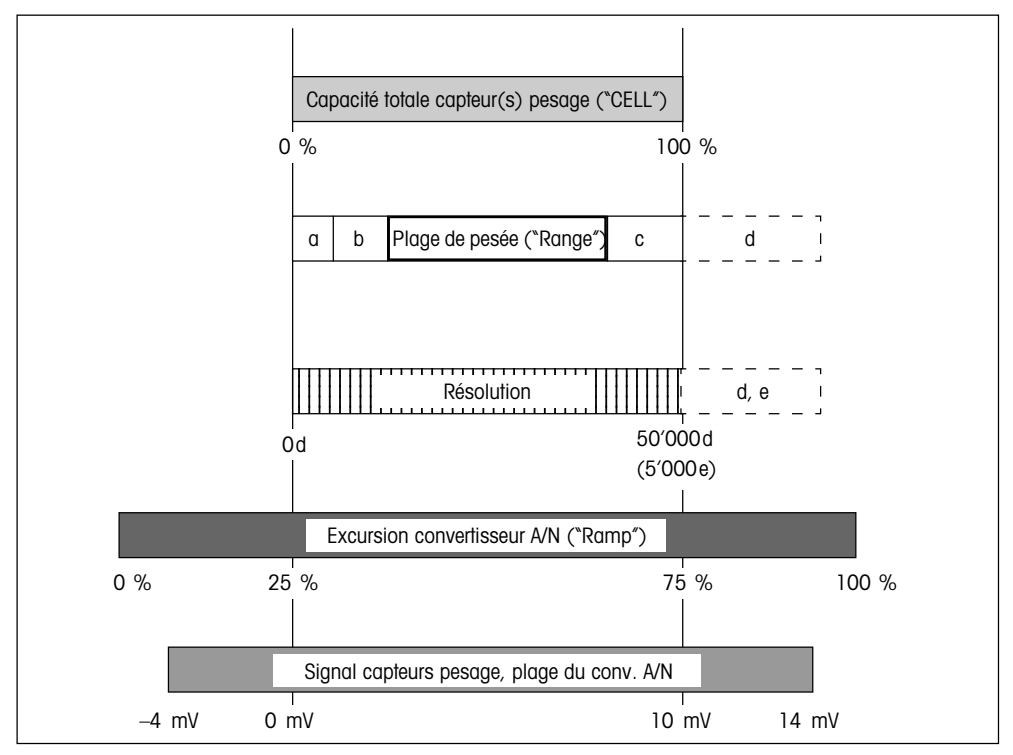

- **a**: Précharge totale, posée sur le capteur de pesage lors du calibrage (partie supérieure de la plate-forme, plateau, convoyeur à rouleau, etc.)
- **b**: Plage de mise à zéro à la mise en marche:
	- 18 % de la plage de pesée pour les balances admissibles et non admissibles à la vérification ou
	- **sur les balances admissibles à la vérification:** 2 % de la plage de pesée si celle-ci est supérieure à 80 % de la capacité du ou des capteur(s) de pesage
- **c**: Marge de sécurité (explications voir chapitre 2.1)
- **d**: Plage est affectée pour:
	- les grosses précharges. Dans ce cas, la plage de pesée est décalée au-delà de 100 % de la capacité des capteurs ;
	- les plages de pesée de 100 % à 120 % de la capacité des capteurs de pesage. Les éventuelles précharges décalent la capacité des capteurs de pesage encore plus loin dans la plage d.
- **e**: En cas d'utilisation de cette plage, le nombre d'échelons d'affichage (résolution max.) s'élève à 60'000d.

## <span id="page-6-0"></span>**3. Raccordement de la plate-forme au terminal**

Peut être raccordée aux terminaux Spider et Spider S, toute plate-forme de pesage répondant aux caractéristiques exigées. Il est possible de raccorder jusqu'à quatre capteurs de pesage à un terminal. Veuillez tenir compte des spécifications indiquées au chapitre 6.

### **3.1 Ouverture du terminal**

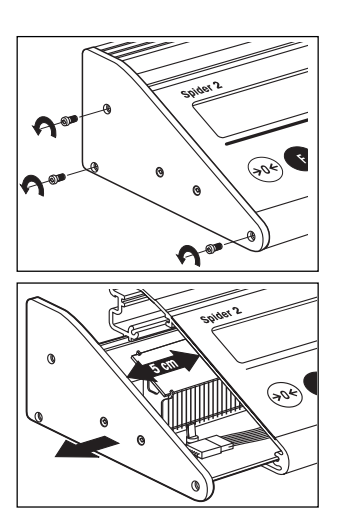

### **Terminaux Spider**

• Retirez les 3 vis de fixation sur la plaque latérale, côté gauche du terminal.

• Tirez sur la plaque jusqu'à ce que la carte sorte de 5 cm environ du terminal. Tirez sur la carte **avec précaution** et **ne l'extrayez pas trop** car elle est reliée au clavier à l'aide d'un câble plat. Le **terminal** Spider 3 dispose de cartes additionnelles, reliées à la carte principale à l'aide de connecteurs. Lors du retrait de la carte principale, déplacez en même temps également les cartes additionnelles afin que la liaison électrique soit conservée et que le terminal puisse encore fonctionner.

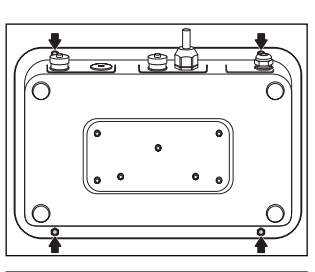

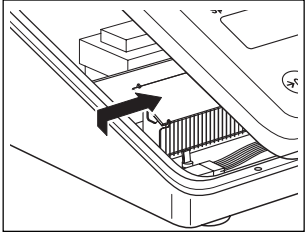

### **Terminaux Spider S**

#### **Attention: L'alimentation secteur intégrée est sous une tension de 230 V ! Pour cette raison, avant démontage, coupez impérativement le terminal du secteur!**

- Posez le terminal avec l'afficheur vers le bas sur une surface de travail stable. Desserrez les 4 écrous borgnes à l'aide d'une clé à douille de 7 mm.
- Tournez le terminal dans la position normale (afficheur vers le haut) et tirez le couvercle vers le haut, uniformément sur tous les cotés. Selon le modèle, le couvercle du terminal est relié à la platine par un ou plusieurs câbles plats. Pour cette raison, débloquez le couvercle avec beaucoup de précaution pour éviter tout endommagement des câbles ou des connecteurs. Après avoir débloqué le couvercle, glissez celui-ci de 5 cm environ vers la droite et déposez-le délicatement sur le boîtier du terminal.

<span id="page-7-0"></span>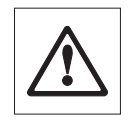

#### **Remarques importantes**:

- Lors du retrait, le couvercle doit être soulevé en même temps sur tout le pourtour sinon le joint pourrait être endommagé. Pour cette raison, tirez lentement et uniformément pour vaincre la résistance du joint.
- N'utilisez en aucun cas un tournevis ou des outils similaires pour débloquer le couvercle !

### **3.2 Raccordement du capteur de pesage**

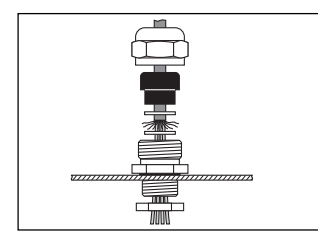

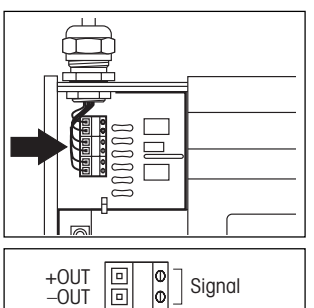

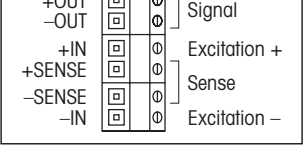

- Desserrez la douille filetée du presse-étoupe et retirez celle-ci avec le joint de compression noir et les deux rondelles. Placez la douille filetée, le joint de compression et la rondelle avec le grand perçage sur le câble de raccordement de la plate-forme de pesage. Défaites légèrement la tresse de blindage du câble et placez la seconde rondelle. Engagez le câble à travers le presse-étoupe dans le cache arrière du terminal et serrez la douille filetée.
- Raccordez les différents fils du câble de raccordement aux bornes sur la carte du terminal. Les figures ci-contre montrent la position des bornes de raccordement et l'affectation des broches. Veuillez également tenir compte des informations et illustrations sur la page suivante, pour le raccordement d'un ou de plusieurs capteurs de pesage.

#### **Remarque**:

Après raccordement du capteur de pesage, laissez le terminal encore ouvert, car pour la configuration (chapitre 4) vous devez encore avoir accès à la carte.

N'effectuez le montage du terminal que lorsque la configuration est clôturée.

### **Raccordement d'un seul capteur de pesage**

#### Nbre de résistances de compensation de temp.  $\vert \vert$  Nbre de résistances de compensation de temp. 1 2 1 2  $-$ OUT +SENSE  $+1N$ –SENSE –OUT –IN +OUT +SENSE  $+1N$ –SENSE –OUT –IN  $+$ OUT +SENSE +IN –SENSE –OUT –IN  $+$ OUT +SENSE +IN –SENSE –OUT –IN

**Capteurs sans lignes SENSE Capteurs avec lignes SENSE**

Pour les capteurs sans lignes SENSE, les connexions"+IN" et "+SENSE" ainsi que "–IN" et "–SENSE" doivent etre mises en court-circuit sur les bornes de raccordement dans le terminal.

### **Raccordement de plusieurs capteurs de pesage**

A un terminal, il est possible de raccorder jusqu'à 4 capteurs de pesage **en parallèle**. Pour le raccordement de plusieurs capteurs de pesage, une boîte de raccordement ("Junction Box") est habituellement utilisée.

> Lors du raccordement de plusieurs capteurs de pesage, tenez compte des remarques suivantes:

$$
N_1 + N_2 \dots + N_n = N_{\text{tot.}}
$$

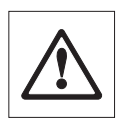

– **Le total des capacités nominales des capteurs individuels (en␣ kilogrammes) correspond à la capacité totale du système de pesage.** La capacité totale calculée doit etre entrée dans le Service Mode (voir chapitre 4.6).

De même dans le Service Mode, v ous définissez la plage de pesée (voir chapitre 4.7). **Nous vous recommandons de choisir la plage de pesée de telle façon que les capteurs individuels ne puissent pas être mis en surcharge!** Veuillez également tenir compte du chapitre 2 pour la détermination des données de configuration.

– **Le chapitre␣ 4 contient les informations nécessaires pour la␣ configuration du terminal**.

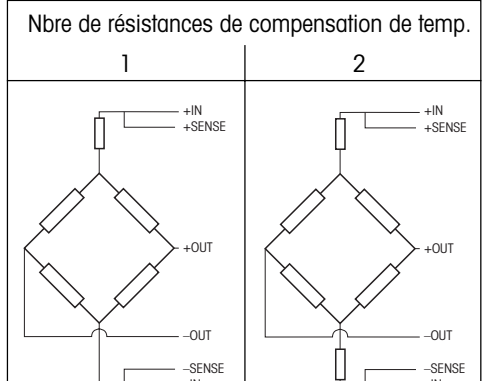

## **3.3 Fermeture du terminal**

N'effectuez le montage du terminal que lorsque la configuration est clôturée (chapitre 4).

### **Terminaux Spider**

• Glissez la carte à nouveau dans le terminal et fixez le couvercle à l'aide des trois vis.

### **Terminaux Spider S**

- Contrôlez le positionnement correct du joint sur le boîtier du terminal: la surface d'appui du boîtier doit être placée tout autour dans la rainure du joint; sur toute sa longueur, le joint doit être bien à plat et les ouvertures doivent coïncider exactement avec les trous dans le boîtier.
- Assurez-vous que tous les câbles plats du boîtier du terminal sont reliés avec les connexions correspondantes sur la carte de balance (et de la carte auxiliaire sur les Spider 2S et 3S).
- Posez le couvercle du terminal sur le boîtier et tournez le terminal (afficheur vers le bas, arrière du terminal orienté vers la personne chargée du montage).
- Sur le côté tourné vers le monteur, pressez le boîtier jusqu'en butée vers le bas dans le couvercle du terminal.
- Saisissez le terminal à l'arrière avec les deux mains, pressez-le contre vous, puis pressez-le simultanément et lentement vers le bas dans le couvercle du terminal, en exerçant une pression uniforme. En même temps, contrôlez que le joint est bien en place. Si nécessaire, le joint peut être poussé pendant le montage contre le boîtier à l'aide d'un objet approprié (une règle par exemple).
- Contrôlez le positionnement correct du joint: le joint doit être bien à plat dans le couvercle du terminal et ne doit ni être coincé, ni présenter des ondulations.
- Montez les 4 écrous borgnes. Ne serrez pas exagérément les écrous. Si les écrous sont trop serrés, la fonction du joint n'est plus correcte. Contrôlez à nouveau l'assise correcte du joint. **Attention: si le joint n'est pas correctement monté, la protection selon IP67 n'est pas assurée!**

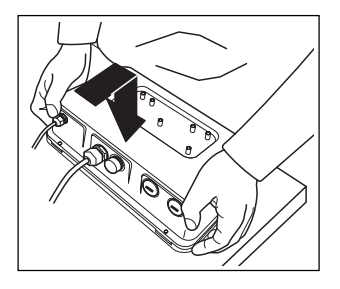

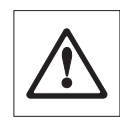

## <span id="page-10-0"></span>**4. Configuration du terminal**

Avant de commencer avec la configuration du terminal, lisez absolument les informations relatives à la détermination des données de configuration, dans le chapitre 2.

## **4.1 Appel et utilisation du Service Mode**

Le Service Mode est une partie du logiciel des terminaux Spider et Spider S; il sert à adapter le terminal à la plate-forme de pesage.

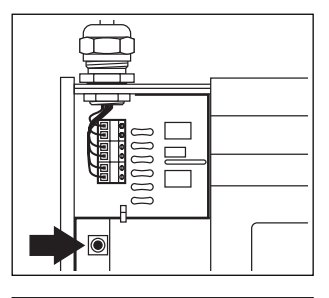

SERUI C

### **Appel du Service Mode**

Conditions: le terminal est ouvert et branché à l'alimentation, tous les câbles plats du clavier sont reliés avec la carte de balance ou avec la carte additionnelle et **aucun appareil n'est relié à la première interface␣ série**.

• Pressez la touche rouge sur la carte. La touche se situe entre la plaque latérale gauche et l'afficheur du terminal. Nous vous recommandons d'utiliser un stylo à bille pour presser cette touche.

**Remarque**: Le **terminal Spider 3** dispose de cartes additionnelles, reliées à la carte principale à l'aide de connecteurs. Assurez-vous que ces liaisons soient garanties (poussez les cartes additionnelles, le cas échéant sur la carte principale), sinon le Service Mode ne peut pas être appelé.

• Maintenez la touche rouge pressée et mettez le terminal en marche à l'aide de la touche «**On/Off**». Maintenez la touche rouge pressée jusqu'à ce que "SERVIC" soit affiché.

### **Utilisation du Service Mode**

Pour l'utilisation du Service Mode, seules deux touches sont nécessaires:

– La touche «±» sert à **accepter** une option proposée et équivaut à "**OUI**".

Chaque fois que vous souhaitez **accepter une option** proposée, pressez brièvement la touche « $\Rightarrow$ ».

– La touche «#» ou «**T**» sert à **refuser** une option proposée et équivaut à "**NON**".

Chaque fois que vous souhaitez **refuser une option** proposée, pressez brièvement la touche «→T←» ou «T».

Si après appel du Service Mode, vous pressez la touche «→T←» ou «T» ("NON"), le terminal revient au mode pesage. Si vous pressez la touche «E →» ("OUI"), le premier bloc du Service Mode ("Unit 1") est appelé.

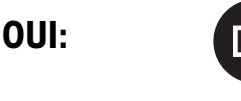

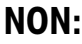

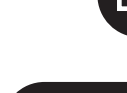

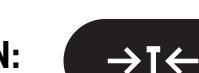

## <span id="page-11-0"></span>**4.2 Structure du Service Mode**

Le Service Mode est composé de **10 blocs principaux**. **Remarque**: Sur les plates-formes Spider numériques pour terminaux ID, le Service Mode présente une structure légèrement différente (voir chapitre 8).

$$
\text{UIII} \ \ \xi = \ \ \text{I}
$$

# RAMP

#### Dans ce bloc, vous définissez l'unité de base. Tous les réglages suivants se rapportent à l'unité de base sélectionnée.

**1. Unité de base ("UNIT 1")**

**3. Numéro de série ("SNR")**

ne devrait plus etre modifié.

**4. Capteur de pesage ("CELL")**

**2. Rampe ("RAMP")**

Dans ce bloc, vous pouvez interroger les valeurs du convertisseur analogique/numérique (déviation du convertisseur A/N).

Ce bloc contient le numéro de série du terminal, entré d'origine et qui

Dans ce bloc, vous entrez les paramètres du capteur de pesage (la capacité totale du ou des capteur(s) de pesage par exemple).

$$
S\varPi\varphi.
$$

CELL

$$
\cap R \cap G \in
$$

$$
\cap \texttt{ESol} \cup
$$

#### **5. Plage de pesée ("RANGE")** Dans ce bloc, vous définissez la plage de pesée utilisable.

### **6. Résolution ("RESOLUTION")**

Dans ce bloc, vous sélectionnez la résolution souhaitée.

# CAL

## $\overline{L}$

# LiSt

$$
\overline{\text{FEEUTN}}
$$

## Dans ce bloc, vous réglez la valeur GEO, définissez la précharge et effectuez le calibrage.

### **8. Linearité ("LIN")**

**7. Calibrage ("CAL")**

Dans ce bloc, vous pouvez corriger les erreurs de linéarité de votre système de pesage.

### **9. Impression des données de configuration ("LIST")**

Dans ce bloc, vous pouvez imprimer les données actuelles de la configuration, si votre terminal est raccordé à une imprimante.

### **10. Sortie du Service Mode ("RETURN")**

Dans ce bloc, vous décidez si vous quittez le Service Mode ou si vous effectuez d'autres réglages.

## <span id="page-12-0"></span>**4.3 Sélection de l'unité de base**

De nombreuses possibilités de réglage dans le Service Mode se rapportent à l'unité de base sélectionnée.

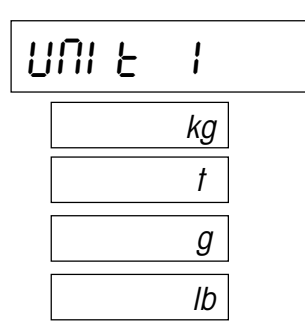

- Si vous souhaitez modifier l'unité de base, pressez la touche « $\Rightarrow$ ». Pressez ensuite la touche «→T←» ou «T» plusieurs fois jusqu'à ce que l'unité souhaitée apparaisse sur l'affichage. Les unités suivantes sont disponibles:
	- Kilogramme ("kg"), réglage d'origine
	- $-$  Tonne ( $\check{r}$ )
	- Gramme ("g")
	- $-$  Livre ( $nb$ )
- Confirmez l'unité de base souhaitée à l'aide de la touche « $\Rightarrow$ » et ensuite apparaît directement le bloc suivant du Service Mode ("RAMP").

## **4.4 Interrogation de la rampe**

Dans ce bloc, vous pouvez interroger les valeurs du convertisseur analogique/numérique interne. Ceci permet de contrôler le travail correct du convertisseur A/N et du capteur de pesage. La valeur "RAMP" n'est influencée par aucun réglage du Service Mode. Vous trouverez des informations supplémentaires dans les chapitres 2 et 5.

$$
\frac{TRRP}{\sqrt{450523}}
$$

RAMP  $[\%] = \frac{L + PL}{N} \cdot 50 + 25$ 

• Si vous souhaitez interroger les valeurs, pressez la touche « $\Rightarrow$ ». Ensuite, le résultat apparaît sur l'affichage (déviation du convertisseur A/N en %). La valeur affichée est statique et n'est actualisée qu'après pression sur «**→T←**» ou «**T**».

Les balances avec un capteur de pesage identique et fonctionnant correctement, une même précharge et une même plage de pesée, possèdent approximativement les mêmes valeurs de rampe.

A l'aide de la formule ci-contre, vous pouvez calculer si la valeur de rampe affichée est correcte (L = charge, PL = précharge,  $N = \text{capa}$ cité du capteur de pesage).

• Pour terminer l'interrogation, pressez la touche « $\Box$ », puis apparaît directement le bloc suivant du Service Mode ("SNR").

## **4.5 Interrogation ou modification du numéro de série**

Dans ce bloc, vous pouvez interroger ou modifier le numéro de série du terminal, préréglé d'origine.

$$
\boxed{5n_{\text{c}}}
$$

• Pressez la touche « $\Rightarrow$ », le numéro de série est affiché. Etant donné que le numéro possède un nombre plus important de chiffres que celui pouvant etre affiché, vous pouvez, à l'aide de la touche « $\Rightarrow$ », déplacer le curseur vers la droite, pour afficher les chiffres restants.

<span id="page-13-0"></span>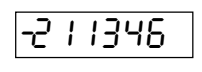

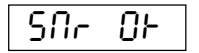

**Important !** Les différents chiffres peuvent être modifiés à l'aide de la touche «**→T←**» ou «**T**» (**Attention**: modifier le numéro ou en entrer un nouveau que si nécessaire, p. ex. après montage d'une nouvelle carte de terminal).

• Après affichage des derniers chiffres, le Service Mode vous demande si vous souhaitez accepter le numéro de série. Pressez la touche « $\overline{\rightarrow}$ » pour accepter le numéro et appeler le bloc suivant du Service Mode ("CELL"). Si vous souhaitez vérifier à nouveau le numéro, pressez la touche «→T←» ou «T».

### **4.6 Entrée des paramètres du capteur de pesage**

Ce bloc contient deux sous-blocs pour le réglage du type de balance (admissible à la vérification ou non admissible à la vérification) et un sous-bloc pour le réglage de la capacité totale du ou des capteur(s).

# CELL

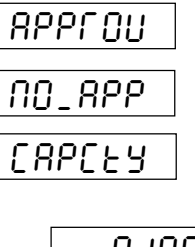

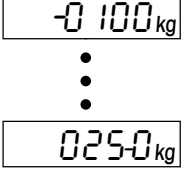

CAP OK

• Si vous souhaitez entrer les paramètres du capteur de pesage, pressez  $\ln$  touche « $\Rightarrow$ ».

Apparaît alors le sous-bloc pour la **sélection de l'admissibilité à la vérification**:

- Pressez la touche «→T←» ou «T» jusqu'à ce que le réglage voulu apparaisse. Les possibilités de réglage suivantes sont proposées:
	- Balance admissible à la vérification ("APPROU")
	- Balance non admissible à la vérification ("NO\_APP")
- Dès que vous avez confirmé le réglage choisi à l'aide de la touche «±», est appelé le second sous-bloc pour l'entrée de la **capacité totale du ou des capteur(s) de pesage** (voir aussi le chapitre 2).
- Pressez la touche « $\Rightarrow$ » pour entrer la capacité totale du ou des capteur(s) de pesage (plage: 1 - 9999). Sur l'affichage, apparaît la valeur préréglée d'origine pour la capacité (100), dans l'unité de base␣ sélectionnée dans le premier bloc.
- A l'aide de la touche « $\Rightarrow$ », sélectionnez les chiffres que vous souhaitez modifier (représentés par le petit trait horizontal) et modifiez le chiffre en question à l'aide de la touche «→T←» ou «T».
- Si après modification du dernier chiffre (chiffre des unités), vous pressez à nouveau la touche « $\implies$ », le programme vous demande si vous souhaitez accepter cette valeur:
	- Si vous souhaitez corriger à nouveau la valeur, pressez la touche «→T←» ou «T» et l'affichage revient au début de ce sous-bloc.
	- Si vous souhaitez accepter la valeur, pressez la touche « $\Rightarrow$ », puis apparaît directement le bloc suivant du Service Mode ("Range").

## <span id="page-14-0"></span>**4.7 Sélection de la plage de pesée**

Dans ce bloc, vous définissez la plage de pesée (voir aussi le chapitre 2). Si la plage définie est dépassée lors du pesage, un message d'erreur (surcharge) est affiché.

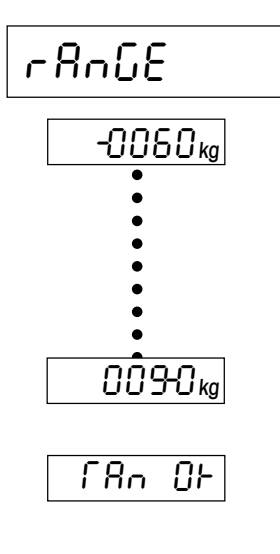

- Si vous souhaitez définir la plage de pesée, pressez la touche « $\Rightarrow$ ».
- Sur l'affichage apparaît la plage de pesée préréglée d'origine (60 % de la capacité totale du ou des capteur(s) de pesage), dans l'unité de base sélectionnée. Pressez la touche «→T←» ou «T» pour modifier la plage de pesée (valeur maximale 120 % au choix de la capacité totale du ou des capteur(s) de pesage pour les balances non admissibles à la vérification et 100␣ % pour les balances admissibles à la vérification).
- A l'aide de la touche « $\Rightarrow$ », sélectionnez les chiffres que vous souhaitez modifier (représentés par le petit trait horizontal) et modifiez le chiffre correspondant à l'aide de la touche «→T←» ou «T».
- Si après modification du dernier chiffre (chiffre des unités), vous pressez à nouveau la touche «<sup>■</sup>», le programme vous demande si vous souhaitez accepter la valeur. Si vous voulez modifier à nouveau la valeur, pressez la touche «→T←» ou «T» et l'affichage revient au début de ce sous-bloc. Si vous souhaitez accepter cette valeur, pressez la touche « $\Rightarrow$ », puis apparaît directement le bloc suivant du Service Mode ("Resolution").

## **4.8 Sélection de la résolution**

Dans ce bloc, vous sélectionnez la résolution souhaitée pour votre système de pesage (voir aussi chap. 2).

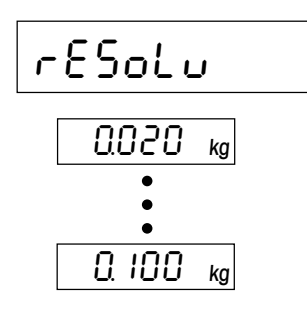

- Si vous voulez sélectionner la résolution, pressez la touche « $\Rightarrow$ ».
- Sur l'affichage, apparaît la première valeur pour la résolution (dépend de la capacité totale du ou des capteur(s) de pesage). Pressez la touche «→T←» ou «T» pour modifier la résolution. A chaque pression de touche, la valeur suivante est affichée.
- Confirmez la résolution sélectionnée à l'aide de la touche « $\rightarrow$ », puis apparaît directement le bloc suivant du Service Mode ("CAL").

## <span id="page-15-0"></span>**4.9 Réglage de la valeur GEO, définition de la précharge et calibrage**

Dans ce bloc, vous pouvez calibrer votre système de pesage. **Un calibrage est toujours nécessaire lorsque** la capacité totale du ou des capteur(s) de pesage a été modifiée. Dans le cadre du processus de calibrage, vous pouvez aussi définir une précharge qui ne doit pas être prise en compte lors de la pesée (voir aussi le chapitre 2).

$$
\boxed{\text{LRL}}
$$

GEO 18

- Si vous souhaitez procéder à ces réglages dans ce bloc, pressez la touche  $\sqrt{2}$ ».
- Dans le premier sous-bloc, vous pouvez modifier la valeur GEO et ainsi adapter votre système de pesage aux valeurs locales de la gravité (**n'effectuez cette opération que lorsque vous serez bien familiarisé avec les valeurs GEO**).

Pressez la touche «→T←» ou «T» pour modifier la valeur GEO. A chaque pression de touche, la valeur suivante est affichée (plage de réglage: 0 - 31). La valeur exacte est indiquée dans le tableau du chapitre 7. Confirmez la valeur GEO sélectionnée à l'aide de la touche « $\mapsto$ ».

- Dans ce sous-bloc, vous pouvez définir une précharge et effectuer le calibrage avec ou sans précharge (convoyeur à rouleaux ou autre dispositif supplémentaire). Pressez la touche « $\Rightarrow$ ».
- Sur l'affichage, le programme vous demande de poser la précharge. Si vous souhaitez définir une précharge, posez celleci. Indépendamment du fait qu'une précharge soit posée ou non, pressez la touche « $\equiv$ → pour démarrer le calibrage.

Lors de la détermination du zéro, des segments horizontaux apparaissent sur l'affichage.

- Ensuite l'affichage vous demande de calibrer votre système de pesage avec la valeur que vous avez **définie comme plage de pesée** ("Range", voir chapitre 4.7).
	- Si vous ne souhaitez **pas** calibrer avec cette valeur, pressez plusieurs fois la touche «→T←» ou «T» jusqu'à ce que le poids de calibrage voulu s'affiche (à chaque pression de la touche, le poids de calibrage est diminué). **Remarque: Les systèmes de pesage admissibles à la vérification doivent être calibrés avec la valeur définie comme plage de pesée!**
- Posez le poids de calibrage sélectionné et confirmez à l'aide de la touche « $\Rightarrow$ »

**Remarque:** Si un message d'erreur apparaît lors du calibrage, veuillez consulter le chapitre 5.

Retirez le poids de calibrage et confirmez cette action à l'aide de la touche «<sup>
←</sup>». Ensuite, apparaît directement sur l'affichage le bloc suivant du Service Mode ("Lin").

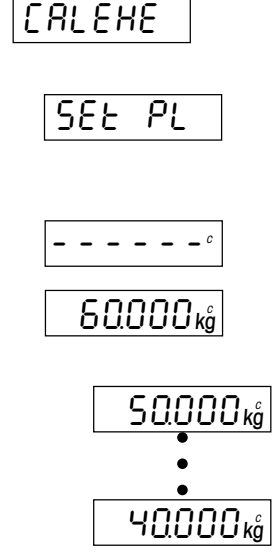

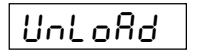

## <span id="page-16-0"></span>**4.10 Correction de l'erreur de linéarité**

Après un calibrage, il est garanti que l'affichage au point zéro et au point de calibrage correspond exactement à la charge posée. De manière idéale, ceci devrait être le cas sur l'ensemble de la plage de pesée. Sur les **systèmes à 4 capteurs de pesage**, il peut toutefois se produire que la valeur affichée dans une certaine plage ne corresponde pas exactement à la charge posée (erreur de linéarité). Sur les systèmes de pesage complets, l'erreur de linéarité est habituellement déjà corrigée par le constructeur. **Une nouvelle correction** est uniquement nécessaire sur les systèmes à 4 capteurs de pesage et uniquement aussi, si un ou plus**ieurs capteurs ont été remplacés ou si la capacité totale du ou des capteur(s) de pesage a été modifiée.**

## Lin

Dans ce bloc, vous pouvez compenser l'erreur de linéarité de votre système de pesage en entrant une valeur de correction. Pour ce faire, les 7 étapes suivantes sont nécessaires:

- Au besoin, mettez à zéro la valeur de correction déjà existante.
- Calibrez le système de pesage (voir le chapitre 4.9).
- Posez la charge, qui doit correspondre **exactement à 50 %** du poids avec lequel le système a été calibré.
- Calculez la différence entre la valeur de poids affichée et la valeur de consigne (valeur réelle – valeur de consigne).
- Déterminez la valeur de correction (voir l'exemple suivant). La valeur de correction admissible maximale pour l'erreur de linéarité est de **±0.08 % de la capacité totale du ou des capteur(s) de pesage**, ("Capacity", voir le chapitre 4.6).
- Entrez la valeur de correction.
- **Calibrez à nouveau le système de pesage**.

#### **L'exemple suivant explique en détail les différentes étapes:**

La balance dispose de 4 capteurs de 550 kg chacun. La capacité totale de tous les capteurs de pesage est par conséquent de 2200 kg. Le poids de calibrage est de 1000 kg. Une valeur de correction pour l'erreur de linéarité existe déjà.

La valeur de correction existante doit être **mise à zéro**:

- Pressez la touche « $\Longrightarrow$ » pour activer le bloc du Service Mode destiné à la correction de l'erreur de linéarité.
- Sur l'affichage apparaît la valeur de correction actuelle. Pressez la touche «→T←» ou «T» pour modifier la valeur. Le petit "1" dans le coin supérieur droit de l'affichage signale que vous travaillez avec le grand pas de progression, autrement dit, la valeur est modifiée par pas de 10. Pour modifier la valeur de manière précise, par pas d'une unité (symbolisé par le petit "2"), pressez brièvement la touche « $\Rightarrow$ ». Pressez aussi souvent que nécessaire la touche «→T←» ou «**T**» jusqu'à ce que la **valeur de correction soit égale à zéro**.
- Pour accepter cette valeur, pressez la touche « $\Rightarrow$ ».

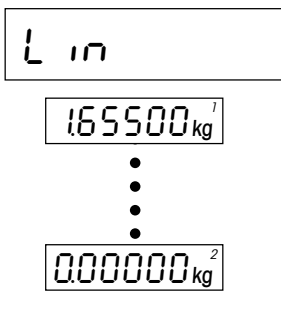

# 50025 ka

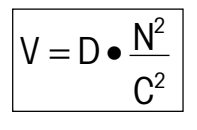

Exemple pour la **détermination de la valeur de correction**:

- Calibrez votre système de pesage (avec 1000 kg par exemple).
- Lorsque le calibrage est terminé, posez une charge qui doit correspondre exactement à **50 %** du poids avec lequel vous avez calibré le système  $(= 500 \text{ kg})$ .
- Calculez la différence entre la charge posée et la valeur de poids affichée (500,25 kg – 500,00 kg =  $+0.25$  kg).
- Calculez la **valeur de correction effective** selon la formule suivante:
	- $V =$  Valeur de correction effective
	- $N =$  Capacité totale de tous les capteurs de pesage (2200 kg p. ex.)
	- **C** = Poids de calibrage (1000 kg par exemple)
	- **D** = Ecart pour 50% de la charge de calibrage (+0,25 kg par exemple)

Dans cet exemple, la **valeur de correction effective** obtenue est de:

+0,25 kg • (4.840.000 kg/1.000.000 kg) = **+1,21 kg**

Dans le cas d'un écart négatif (valeur réelle < valeur de consigne), il en résulte une valeur de correction négative.

### **Entrée de la valeur de correction déterminée**:

• Appelez à nouveau le bloc du Master Mode pour l'entrée de la valeur de correction de l'erreur de linéarité.

Sur l'affichage apparaît la valeur de correction zéro. Pressez la touche «→T←» ou «T» pour modifier la valeur de correction. Le petit "1" dans le coin supérieur droit de l'affichage signale que vous␣ travaillez avec le grand pas de progression, autrement dit, la valeur est modifiée par pas de 10.

Pour modifier la valeur de manière précise, par pas d'une unité (symbolisé par le petit "2"), pressez brièvement la touche « $\Rightarrow$ ». Pressez aussi souvent que nécessaire la touche «→T←» ou «T» jusqu'à ce que la valeur de correction voulue soit affichée.

• Pour accepter la valeur, pressez la touche « $\Rightarrow$ », puis apparaît le bloc suivant du Service Mode ("List").

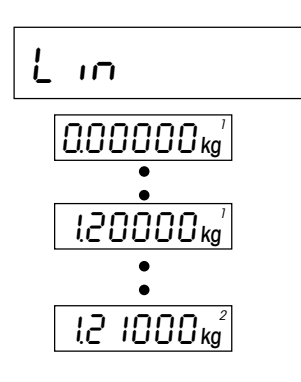

## <span id="page-18-0"></span>**4.11 Impression des données du Service Mode**

Si vous avez raccordé une imprimante à la première interface de votre terminal, vous pouvez imprimer dans ce bloc les données actuelles du Service Mode. Pour le raccordement d'une imprimante veuillez consulter la description d'interface, que vous pouvez demander à votre agence METTLER TOLEDO.

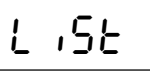

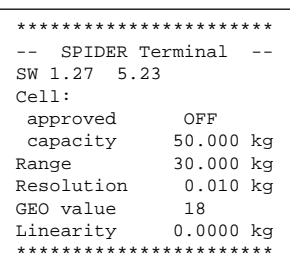

• Si vous voulez imprimer les données du Service Mode, pressez la touche « $\Rightarrow$ »

Après fin de l'impression, le bloc suivant du Service Mode ("RETURN") apparaît directement sur l'affichage.

L'exemple ci-contre montre un modèle d'impression. Les données sont imprimées dans le même ordre dans lequel elles apparaissent dans le Service Mode.

## **4.12 Sortie du Service Mode**

Dans le dernier bloc du Service Mode, vous pouvez décider si vous souhaitez quitter le Service Mode ou effectuer d'autres réglages.

$$
\mathsf{r}\mathsf{E}\mathsf{e}\mathsf{u}\mathsf{r}\mathsf{n}
$$

$$
^* \qquad 0000\,{\rm kg}
$$

$$
-0.00\ k_\text{g}
$$

$$
\begin{array}{cc} * & \text{OODD}_\text{kg} \\ \end{array}
$$

- Si dans le Service Mode, vous souhaitez effectuer d'autres réglages, pressez la touche « $\rightarrow$ T $\leftarrow$ » ou «T» et sur l'affichage apparaît à nouveau le premier bloc du Service Mode ("UNIT 1").
- Si vous n'effectuez pas d'autres réglages et voulez quitter le Service Mode, pressez la touche « $\Rightarrow$ ».

Le terminal est ensuite en **mode contrôle**. En mode contrôle, le symbole étoile s'allume sur l'affichage et le système de pesage travaille avec␣ la␣ **résolution maximale**. Ce mode sert à contrôler les réglages effectués dans le Service Mode. Pour appeler à nouveau le Service Mode à partir du mode contrôle, maintenez la touche « $\equiv\rightarrow$ » pressée.

- Pour quitter le mode contrôle et revenir au **mode pesage**, mettez le système de pesage à l'arrêt puis remettez-le en marche à l'aide de la touche «**On/Off**».
	- **Remarque:** Si après sortie du Service Mode, le symbole "**C**"␣ apparaît, le système de pesage n'a pas été calibré. Veuillez rappeler le Service Mode et effectuez le calibrage (chapitre 4.9).

RAMP

rESEt

## <span id="page-19-0"></span>**4.13 Effacer les données dans l'EAROM**

Si votre terminal utilise la **version 5.31** (ou plus récente) du logiciel de service, vous pouvez effacer les données de configuration du terminal dans l'EAROM en Service Mode. Ceci peut s'avérer nécessaire en cas de mauvais fonctionnement ou si le terminal affiche "Error 9" **après la mise en marche**. Après avoir effacé les données de configuration, vous devez recharger les réglages de base du terminal et effectuer un calibrage. Pour effacer les données dans l'EAROM et recharger les données de configuration (réglages de base), procédez comme suit:

### **Effacer les données**

- Sélectionnez le bloc "**RAMP**" du Service Mode.
- **Pressez la touche rouge sur la carte du terminal** (voir chapitre 4.1) et maintenez-la enfoncée tout en pressant la touche « $\rightarrow$ T $\leftarrow$ » ou «**T**».
- L'appareil vous demande maintenant si vous voulez effectivement effacer les données dans l'EAROM.

Si vous **ne voulez pas effacer** les données, pressez de nouveau la touche «→T←» ou «T». Le bloc suivant du Service Mode apparaît alors ("SNR").

**Pour effacer les données** pressez la touche « $\Box$ ».

Après avoir effacé les données, l'afficheur indique le message d'erreur "Error 53" (pas de données en mémoire). Vous devez à présent recharger les réglages de base du terminal.

### **Charger les réglages de base**

• Pour recharger les réglages de base du terminal, maintenez la touche «→0←» enfoncée jusqu'à ce que la balance redémarre.

$$
\boxed{\epsilon_{\text{ref}} = 6}
$$

Après le démarrage, l'afficheur indique le message d'erreur "Error 6" (pas de données de calibrage).

• Effectuez un calibrage (voir chapitre 4.9).

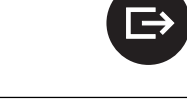

 $\rightarrow$ T $\leftarrow$ 

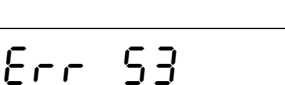

>0∢

## <span id="page-20-0"></span>**5. Localisation des défauts et dépannage**

Si dans le **Service-Mode**, un message d'erreur apparaît, pressez la touche «<del>□</del>» ou «→T←» (ou «T»), pour effacer le message. Sur l'affichage apparaît ensuite le bloc suivant du Service Mode. Toutes les actions qui ont été exécutées dans le bloc en question avant l'apparition du message d'erreur, sont ignorées. Certains des messages d'erreur peuvent également apparaître lors du pesage (voir le mode d'emploi des balances Spider et Spider S), occasionnés par des erreurs de manipulation. A l'opposé, l'origine des message d'erreur du Service Mode se situe dans des défauts ou des entrées erronées dans le Service Mode.

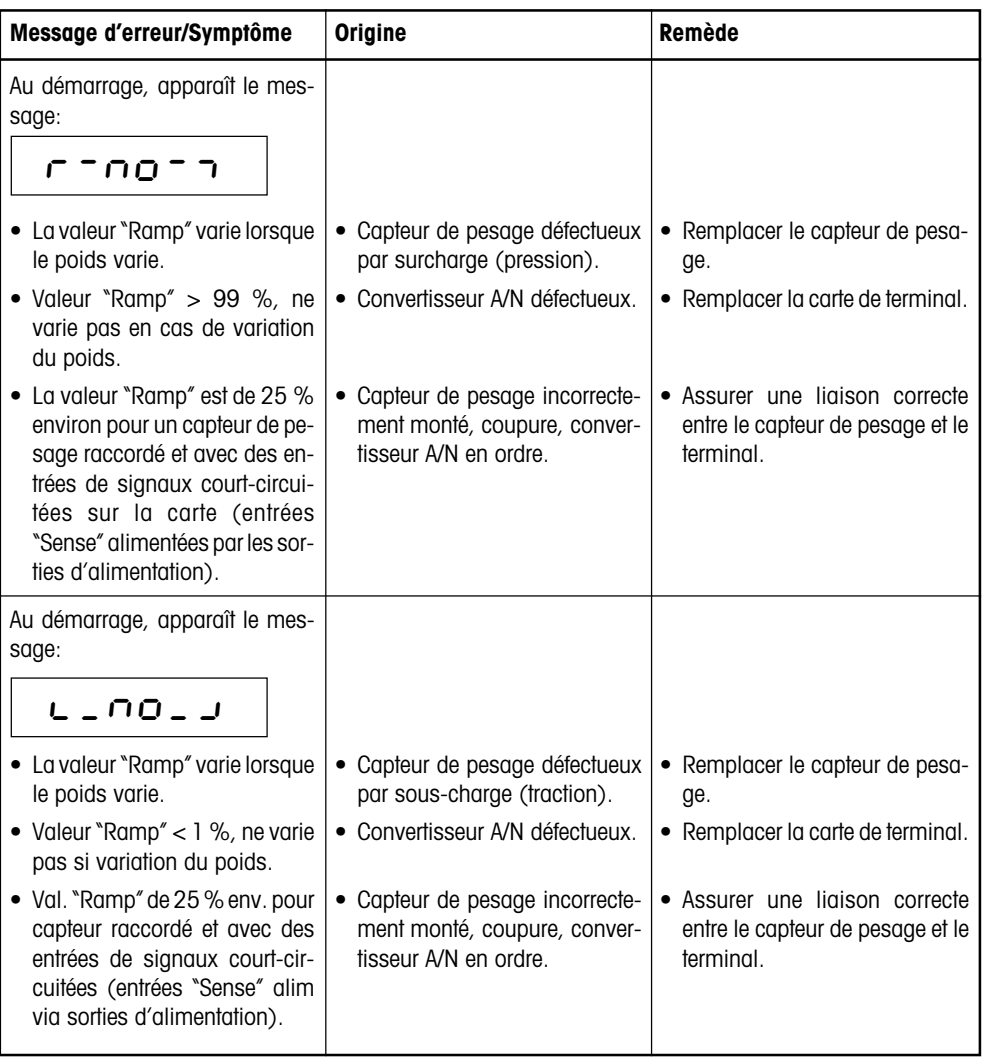

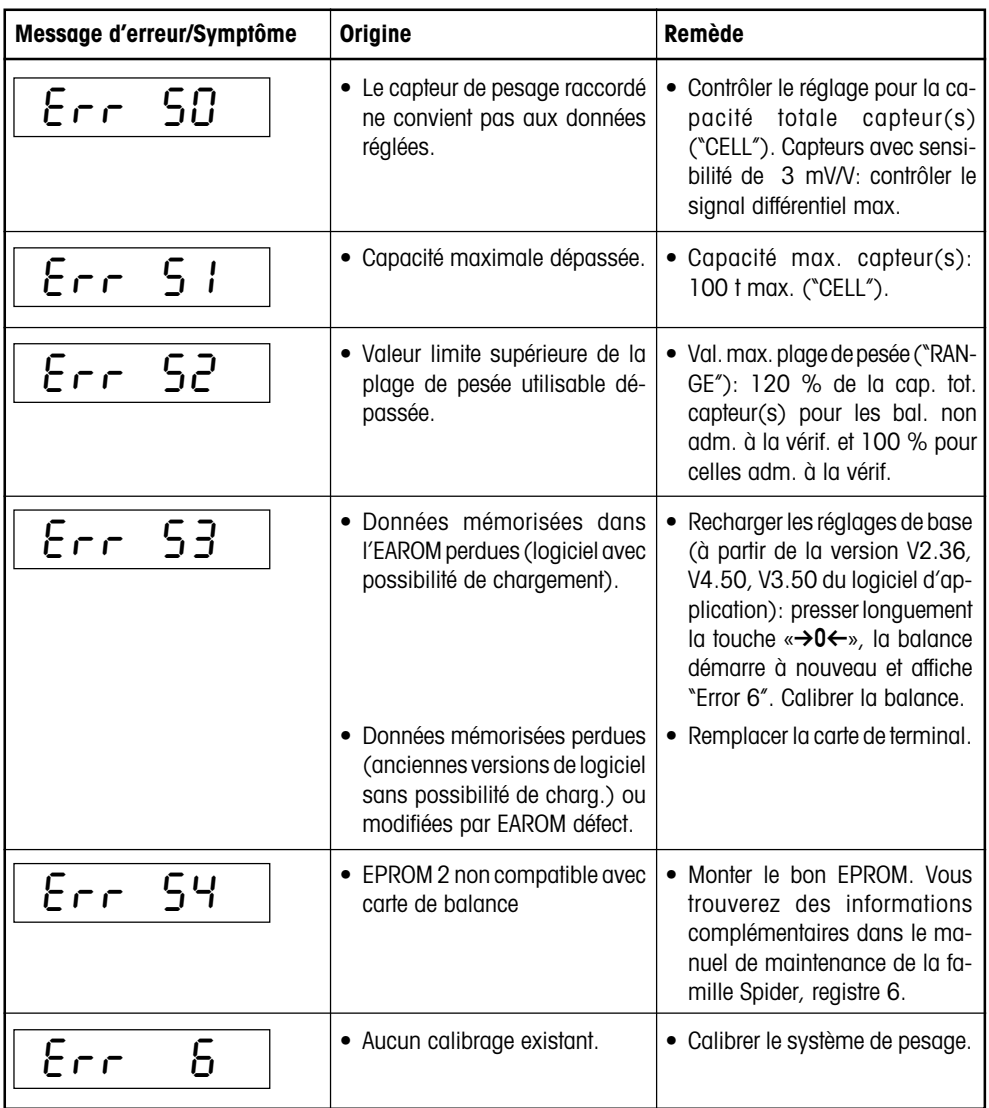

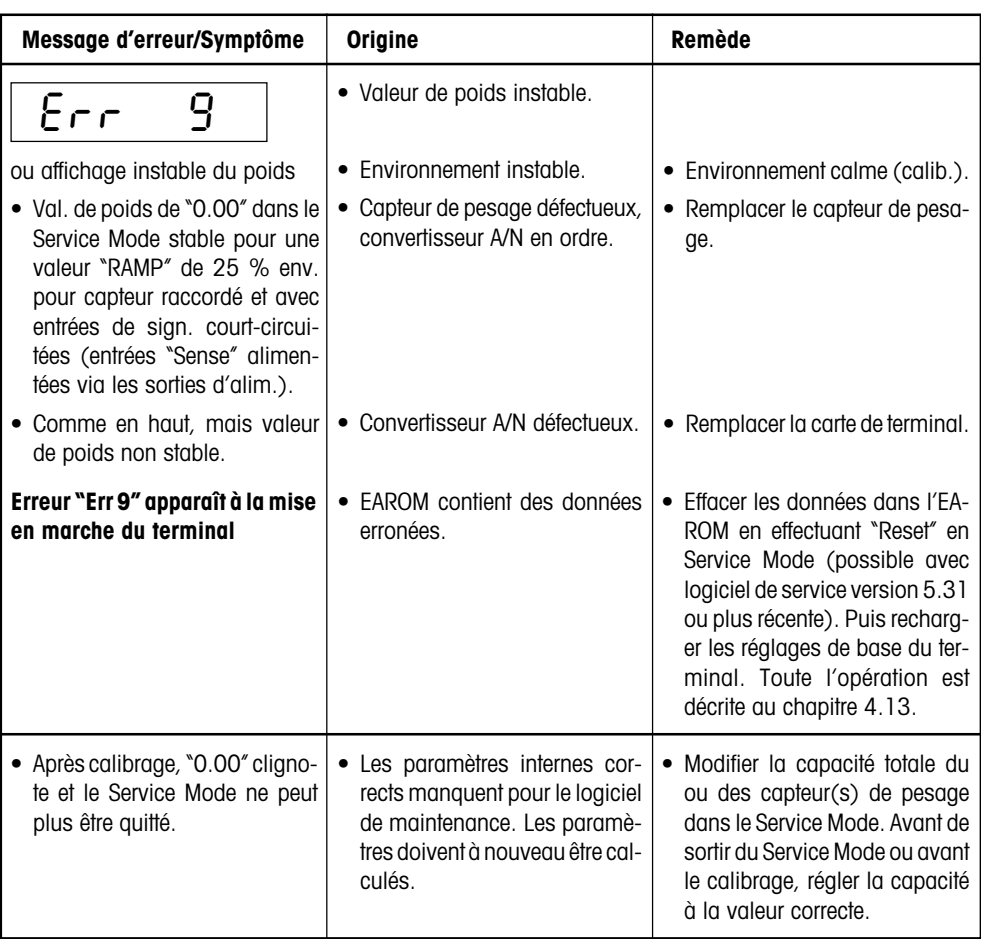

## <span id="page-23-0"></span>**6. Caractéristiques techniques**

Les caractéristiques techniques ci-dessous sont données sous reserve de modification. Les dimensions du terminal sont données dans le mode d'emploi de la balance Spider ou Spider S, livré avec le terminal.

## **6.1 Exigences relatives au capteur de pesage**

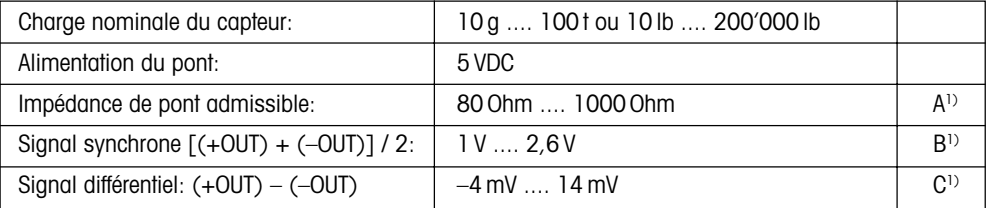

1) **Points de mesure** sur le bornier de raccordement dans le terminal ou sur les lignes du capteur de pesage conformément à la figure suivante:

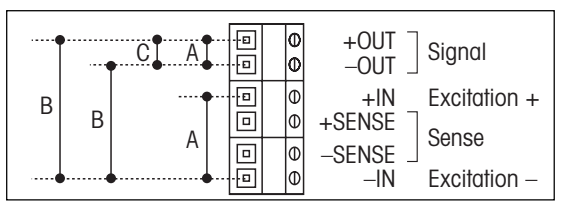

**Remarque:** Mesurer l'impédance du pont avec le capteur de pesage **non** raccordé.

### **Exemple de calcul pour le signal différentiel:**

Données du capteur de pesage: sensibilité de 2mV/V et charge nominale de 100 kg

```
Calcul du signal différentiel pour la pleine charge (100 kg): 2 mV/V • 5 V • 100 kg/100 kg = 10 mV
Calcul du signal différentiel pour la demi-charge (50 kg): 2 mV/V • 5 V • 50 kg/100 kg = 5 mV
Remarque: Si la sensibilité du capteur de pesage est >2mV/V, il faut veiller à ce que le signal différentiel
maximal ne soit pas dépassé!
```
### <span id="page-24-0"></span>**6.2 Caractéristiques du terminal**

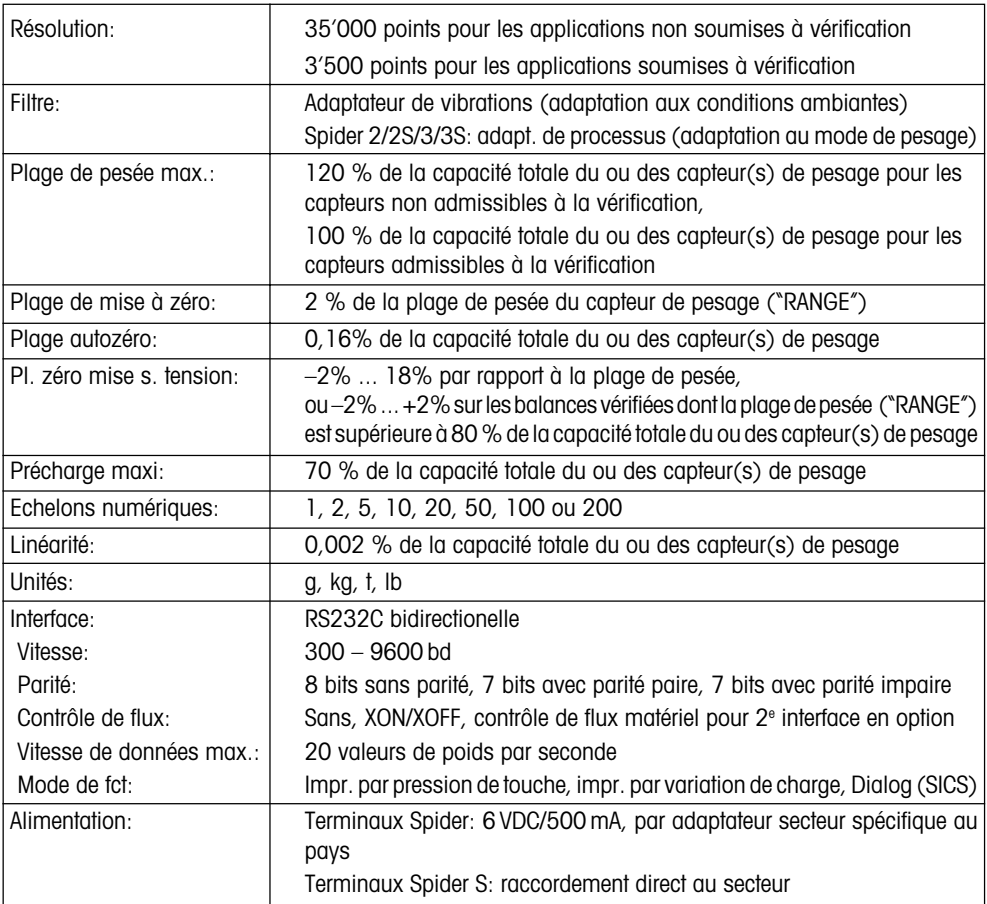

### **6.3 Remarques sur les balances admissibles à la vérification**

Pour les balances admissibles à la vérification, les conditions suivantes doivent etre réunies:

- Capteur de pesage admissible à la vérification avec fils SENSE (6 conducteurs)
- Sensibilité du capteur de 2 mV/V ou 3 mV/V
- Signal différentiel maximal 14 mV
- Dans le Service Mode, la balance doit être configurée "admissible à la vérification" (voir chapitre 4.6)
- Mise en place par le réalisateur de l'installation d'une plaque signalétique conforme aux prescriptions (si METTLER TOLEDO n'a pas fourni la balance complète).

## <span id="page-25-0"></span>**7. Tableau des valeurs GEO**

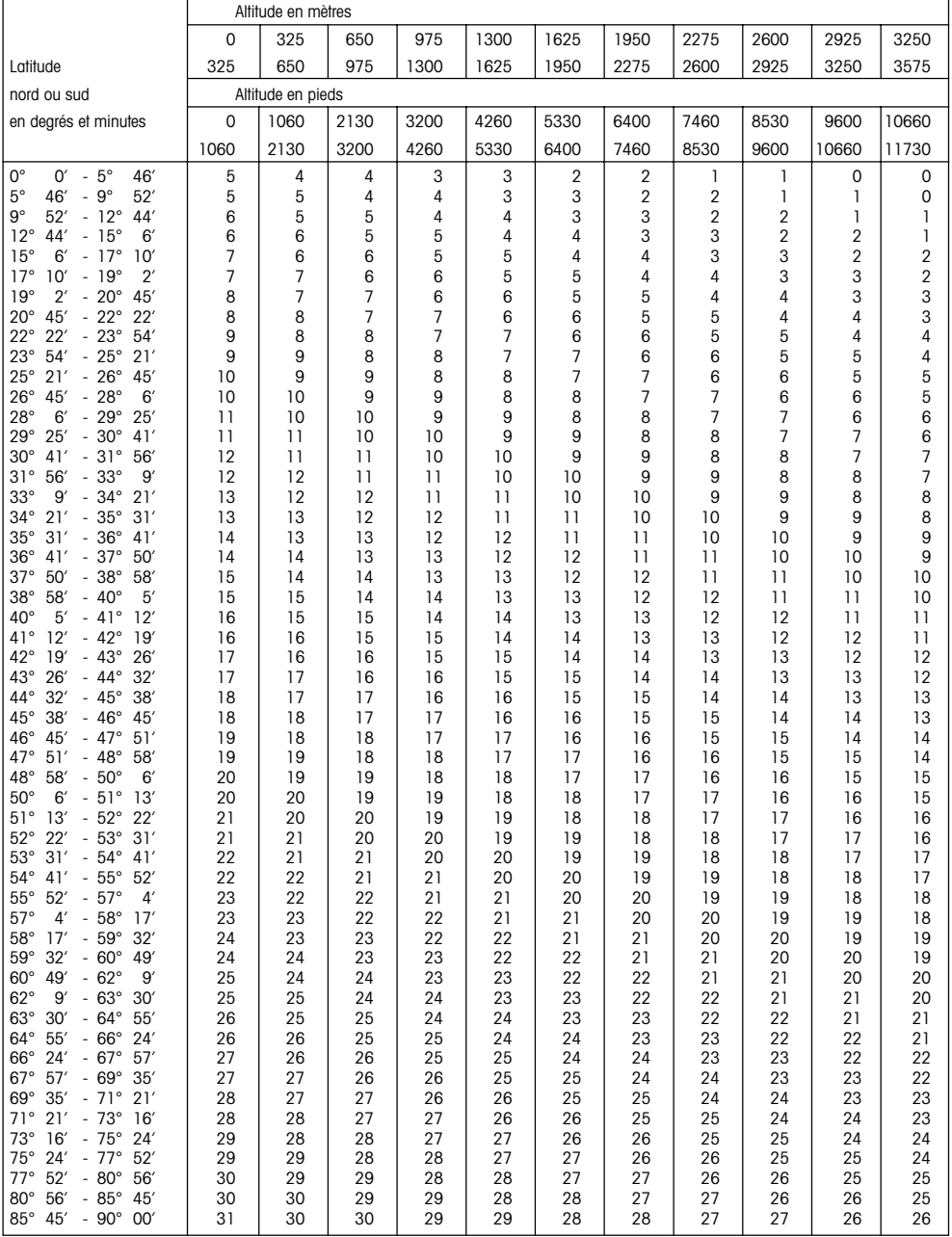

## <span id="page-26-0"></span>**8. Remarques sur les plates-formes Spider numériques pour les terminaux ID**

Le Service Mode des plates-formes de pesage Spider numériques pour les terminaux ID diffère, dans certains points, du Service Mode des terminaux Spider (voir chapitre 4.2). L'ordre des blocs est toutefois identique.

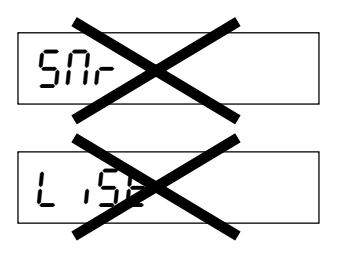

– Les blocs pour le numéro de série ("SNR") et pour l'impression des données de configuration ("LIST") n'existent pas.

kg  $H \Pi I \in \mathcal{I}$ 

g

– Dans le bloc pour l'unité de base ("UNIT 1"), seules les unités de pesage kilogramme et gramme sont disponibles.

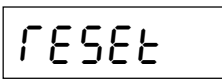

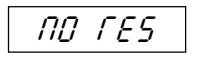

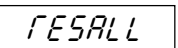

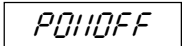

- Le premier bloc principal qui apparaît après appel du Service Mode, sert à initialiser certains paramètres. Ce bloc ("RESET") n'existe que sur les plates-formes de pesage Spider numériques pour les terminaux ID. L'appel de ce bloc à l'aide de la touche « $\Rightarrow$ » active le déroulement suivant:
	- Le programme vous demande si vous souhaitez interrompre l'initialisation. Si vous pressez la touche « $\Rightarrow$ » (OUI), l'initialisation est interrompue et le bloc suivant du Service Mode ("UNIT 1") apparaît directement. Si vous pressez la touche «→T←» ou «T» (NON), le déroulement est poursuivi.
	- Le programme vous demande à nouveau si vous voulez vraiment effectuer l'initialisation. Si vous pressez la touche «→T←» ou «T» (NON), l'initialisation est interrompue et le bloc suivant du Service Mode apparaît directement. Si vous pressez la touche « $\Rightarrow$ » (OUI), l'initialisation est effectuée.
	- Le programme vous demande à présent d'éteindre le système de pesage (les paramètres initialisés seront activés lors de la prochaine mise en marche de la balance).

Lors de l'initialisation, l'adresse de sélection ID est effacée et l'adaptateur de processus de pesage, l'adaptateur de vibrations, le détecteur automatique de stabilité et la mise à zéro automatique sont ramenés aux réglages d'origine.

**Pour assurer l'avenir de vos produits METTLER TOLEDO: Le service après-vente METTLER TOLEDO vous garantit pendant des années leur qualité, leur précision de mesure et le maintien de leur valeur.**

**Demandez-nous notre documentation sur les excellentes prestations proposées par le service après-vente METTLER TOLEDO. Merci.**

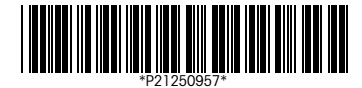

Sous réserve de modifications techniques et de disponibilité des accessoires.

Imprimé sur papier 100 % exempt de chlore, par souci d'écologie.

© Mettler-Toledo GmbH 1999 21250957D Printed in Switzerland 9901/6.13

**Mettler-Toledo GmbH,** CH-8606 Greifensee, Switzerland, Tel. (01) 944 22 11, Fax (01) 944 30 60, Internet: http://www.mt.com

- **AT Mettler-Toledo Ges.m.b.H., A-1100 Wien,** Tel. (01) 604 19 80, Fax (01) 604 28 80
- **AU Mettler-Toledo Ltd., Port Melbourne, Victoria 3207,** Tel. (03) 9646 4551, Fax (03) 9645 3935
- **BE n.v. Mettler-Toledo s.a., B-1651 Lot,** Tél. (02) 334 02 11, Fax (02) 378 16 65
- **BR Mettler-Toledo Indústria e Comércio Ltda., São Paulo, CEP 06465-130,** Tel. (11) 421 5737, Fax (11) 725 1962
- **CA Mettler-Toledo Inc., Ontario L7R3Y8,** Tel. (905) 681 7011, Fax (905) 681 1481
- **CH Mettler-Toledo (Schweiz) AG, CH-8606 Greifensee,** Tel. (01) 944 45 45, Fax (01) 944 45 10
- **CN Mettler-Toledo Instr. (Shanghai) Ltd., Shanghai 200233,** Tel. (21) 6485 0435, Fax (21) 6485 3351
- **CZ Mettler-Toledo, spol, s.r.o., CZ-12000 Praha 2,** Tel. (2) 251 555, Fax (2) 242 47 583
- **DE Mettler-Toledo GmbH, D-35353 Giessen,** Tel. (0641) 50 70, Fax (0641) 52 951
- **DK Mettler-Toledo A/S, DK-2600 Glostrup,** Tel. (43) 27 08 00, Fax (43) 27 08 28
- **ES Mettler-Toledo S.A.E., E-08038 Barcelona,** Tel. (03) 223 22 22, Fax (03) 223 02 71
- **FR Mettler-Toledo s.a., F-78222 Viroflay,** Tél. (01) 309 717 17, Fax (01) 309 716 16
- **HK Mettler-Toledo (HK) Ltd., Kowloon HK,** Tel. (852) 2744 1221, Fax (852) 2744 6878
- **HR Mettler-Toledo, d.o.o., CR-10010 Zagreb,** Tel. (1) 660 2189, Fax (1) 660 3009
- **HU Mettler-Toledo Kft, H-1173 Budapest,** Tel. (1) 257 9889, Fax (1) 257 7030
- **IT Mettler-Toledo S.p.A., I-20026 Novate Milanese,** Tel. (02) 333 321, Fax (02) 356 29 73
- **JP Mettler-Toledo K.K., Shiromi, J-Osaka 540,** Tel. (6) 949 5901, Fax (6) 949 5945
- **KR Mettler-Toledo (Korea) Ltd., Seoul (135-090),** Tel. (02) 518 20 04, Fax (02) 518 08 13
- **MY Mettler-Toledo (M) Sdn.Bhd., 47301 Petaling Jaya,** Tel. (03) 703 2773, Fax (03) 703 8773
- **MX Mettler-Toledo S.A. de C.V., Mexico CP 06430,** Tel. (5) 547 5700, Fax (5) 541 2228 **NL Mettler-Toledo B.V., NL-4000 HA Tiel,** Tel. (0344) 638 363, Fax (0344) 638 390
- **NO Mettler-Toledo A/S, N-1008 Oslo,** Tel. (22) 30 44 90, Fax (22) 32 70 02
- **PL Mettler-Toledo, Sp. z o.o., PL-02-929 Warszawa,** Tel. (22) 651 92 32, Fax (22) 42 20 01
- **RU Mettler-Toledo AG, 10 1000 Moskau,** Tel. (095) 921 68 12, Fax (095) 921 63 53
- **SE Mettler-Toledo AB, S-12008 Stockholm,** Tel. (08) 702 50 00, Fax (08) 642 45 62
- **SG Mettler-Toledo (S) Pte. Ltd., Singapore 139944,** Tel. (65) 778 6779, Fax (65) 778 6639
- **SK Mettler-Toledo service, s.r.o., SK-83103 Bratislava,** Tel. (7) 525 2170, Fax (7) 525 2173
- **SL Mettler-Toledo, d.o.o., SL-61111 Ljubljana,** Tel. (6) 112 35 764, Fax (6) 127 4575
- **TH Mettler-Toledo (Thailand), Bangkok 10310,** Tel. (02) 719 64 80, Fax (02) 719 64 79
- **TW Mettler-Toledo Pac Rim AG, Taipei,** Tel. (62) 579 59 55, Fax (62) 579 59 77
- **UK Mettler-Toledo Ltd., Leicester, LE4 1AW,** Tel. (0116) 235 0888, Fax (0116) 236 5500
- **US Mettler-Toledo, Inc., Worthington, Ohio 43085,** Tel. (614) 438 4511, Fax (614) 438 4755 **US Mettler-Toledo, Inc., Hightstown, NJ 08520-0071,** Tel. (609) 448 3000, Fax (609) 586 5451
- **For all other countries: Mettler-Toledo GmbH,** PO Box VI-400, CH-8606 Greifensee, Tel. (01) 944 22 11, Fax (01) 944 31 70